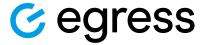

# How to buy Egress subscription licenses online

Visit https://switch.egress.com and either create a free Egress Account or log into your existing account.

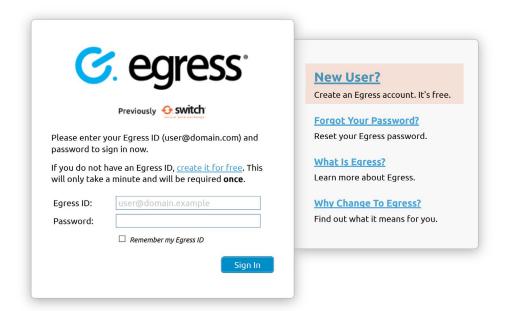

To purchase Egress license subscriptions, select **Purchase Egress** in the administration panel within your account.

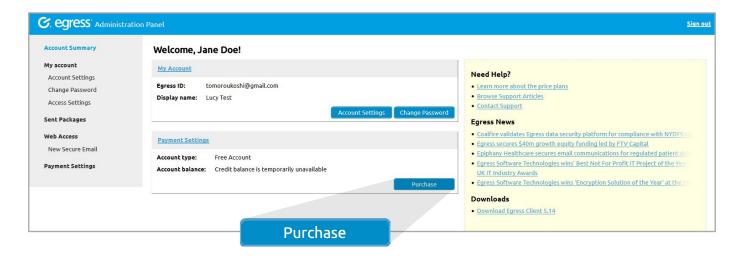

3. Select whether you would like to purchase 1-9 users or 10+ users.

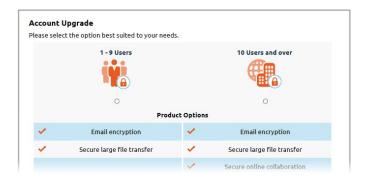

## Option 1: To purchase 1 - 9 users

- 1. Select the number of users you require and add any additional storage (you get 100MB storage free with your Egress subscriptions).
- 2. You can also enter a promotion code if appropriate.

- Next select the button Continue to Review Order.
- If you have purchased more than 1 user, you will need to enter your company details and then select Continue To Payment Selection.
- 5. Enter your payment details (you can purchase using Visa, Mastercard or PayPal).

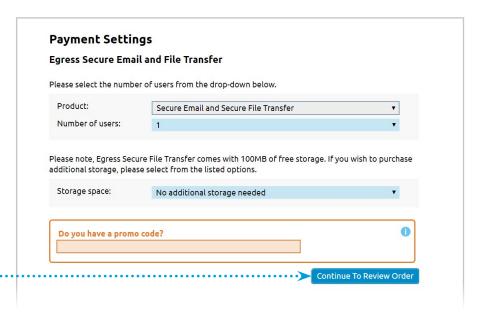

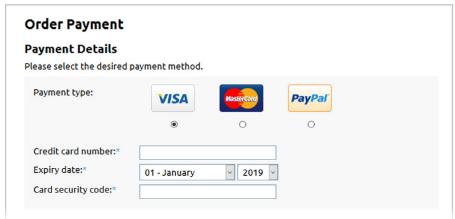

# Option 2: To purchase a 10 or 25 user Business Pack

1. Select the **Buy** button alongside the product line you require.

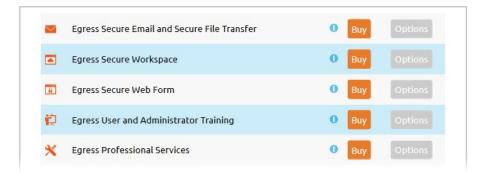

 Please note, when purchasing Egress Protect, the standard option is Secure Email and Secure File Transfer from the drop down menu.

If you require a gateway or integration with Office 365 or gmail, please contact us.

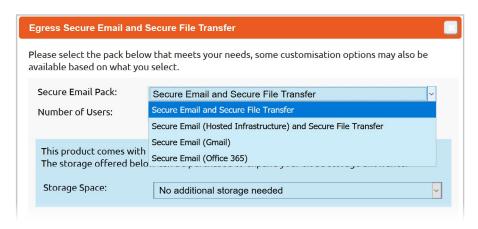

The next step is to select if you require a 10 or 25 user pack.

You can also add additional storage if required (you get 10GB of free storage).

- 4. Fill in your company details and VAT ID if appropriate.
- 5. You can then review your order details. If you are happy then select Continue To Payment Selection.

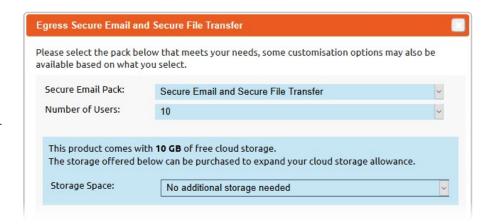

6. Finally, you must enter your payment details (you can purchase using Visa, Mastercard or PayPal).

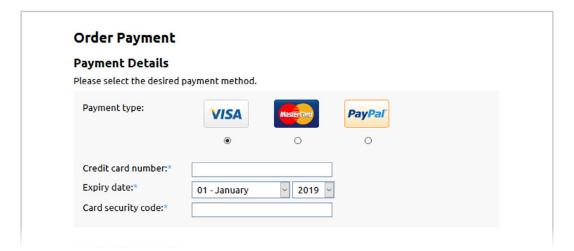

7. Following your purchase, you will receive a confirmation email and link to your receipt.

You will be able to access your invoices on the left-hand side of the administration panel when logged into your Egress Account.

#### **Learn more about Egress Protect**

Visit www.egress.com/online-tutorials for video tutorials on using Egress Protect, including how to:

- · Access a secure message
- Manage your messages and control access to them in real time
- Send large files securely
- Approve or deny access requests to secure messages

## Technical support

Should you encounter any problems using Egress Protect or have any technical questions, please contact Egress Support at www.egress.com/support.

www.egress.com | info@egress.com | 0844 800 0172 | > @EgressSoftware